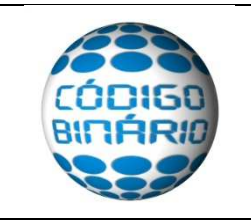

**INSTRUÇÕES PARA PORTAL DAS FINANÇAS – AT** 

Criar Sub Utilizador para comunicação de documentos de transporte

Criação de Sub Utilizador no Portal das Finanças para envio de documentos de transporte.

Enviamos, nesse documento, os passos necessários para a essa tarefa.

1) Introduza o seu NIF e senha de acesso ao Portal da Finanças: https://www.portaldasfinancas.gov.pt/pt/home.action

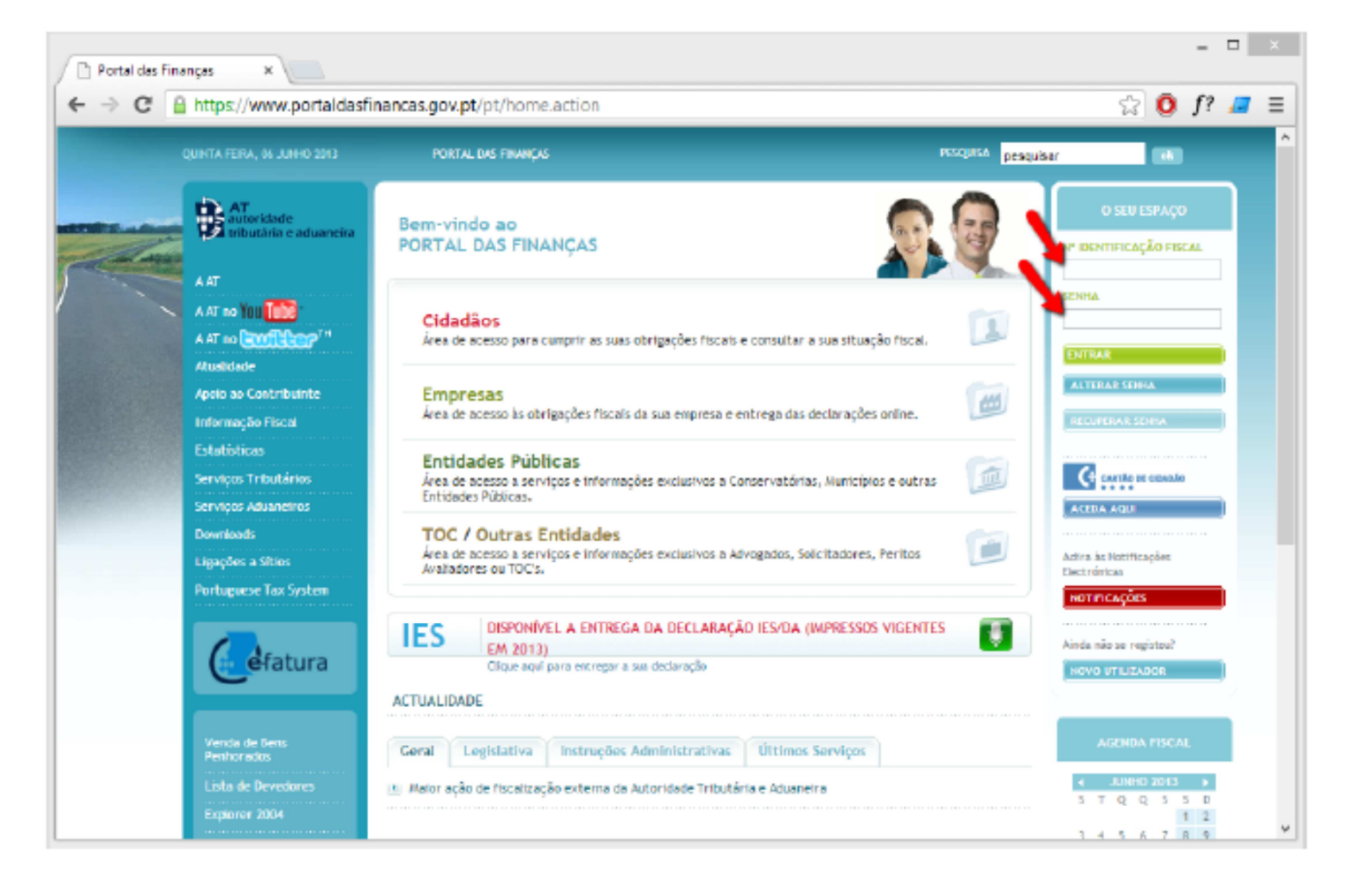

## 2) Seleccione a opção "Outros Serviços"

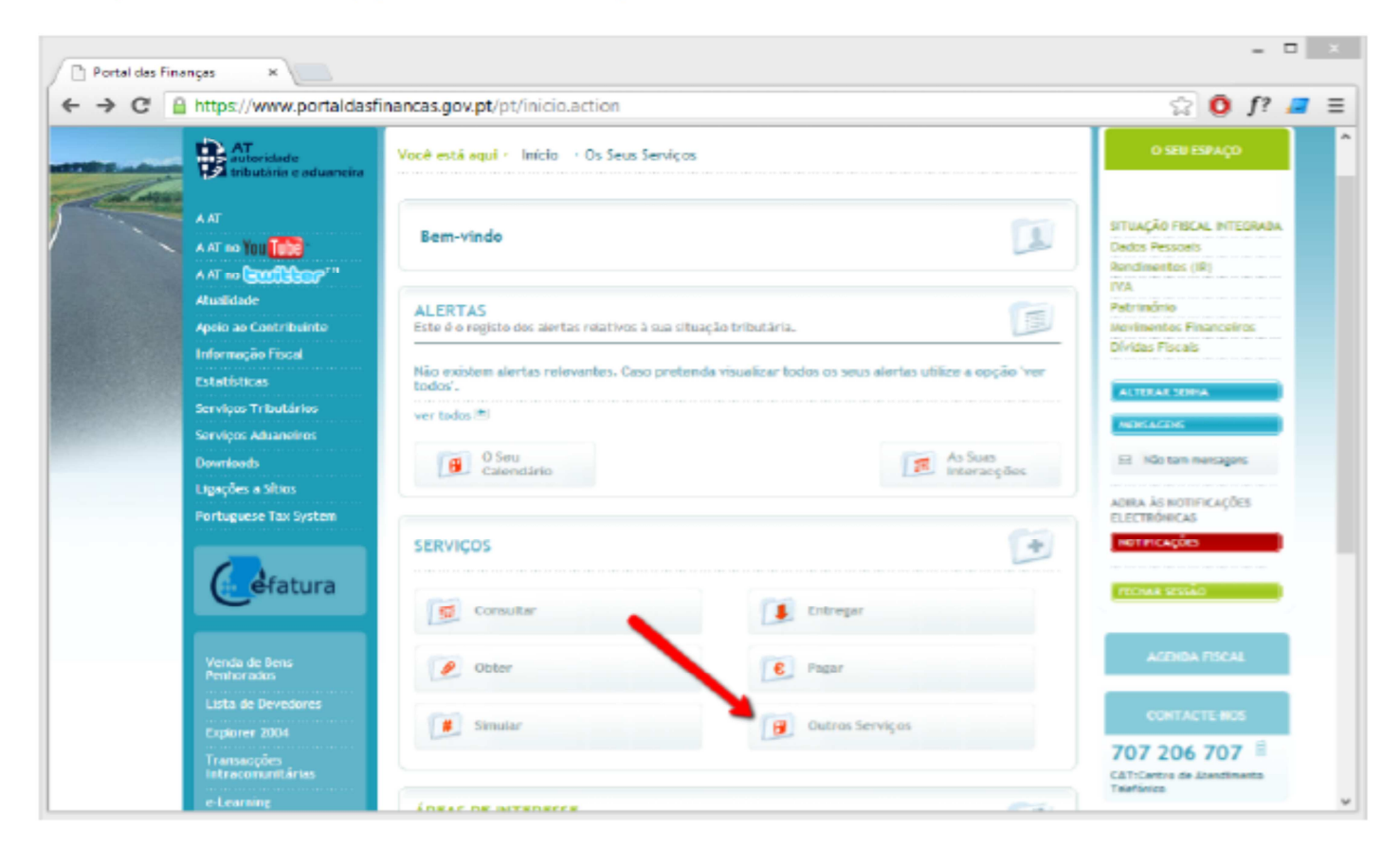

## 3) Seleccione a opção "Gestão de Utilizadores"

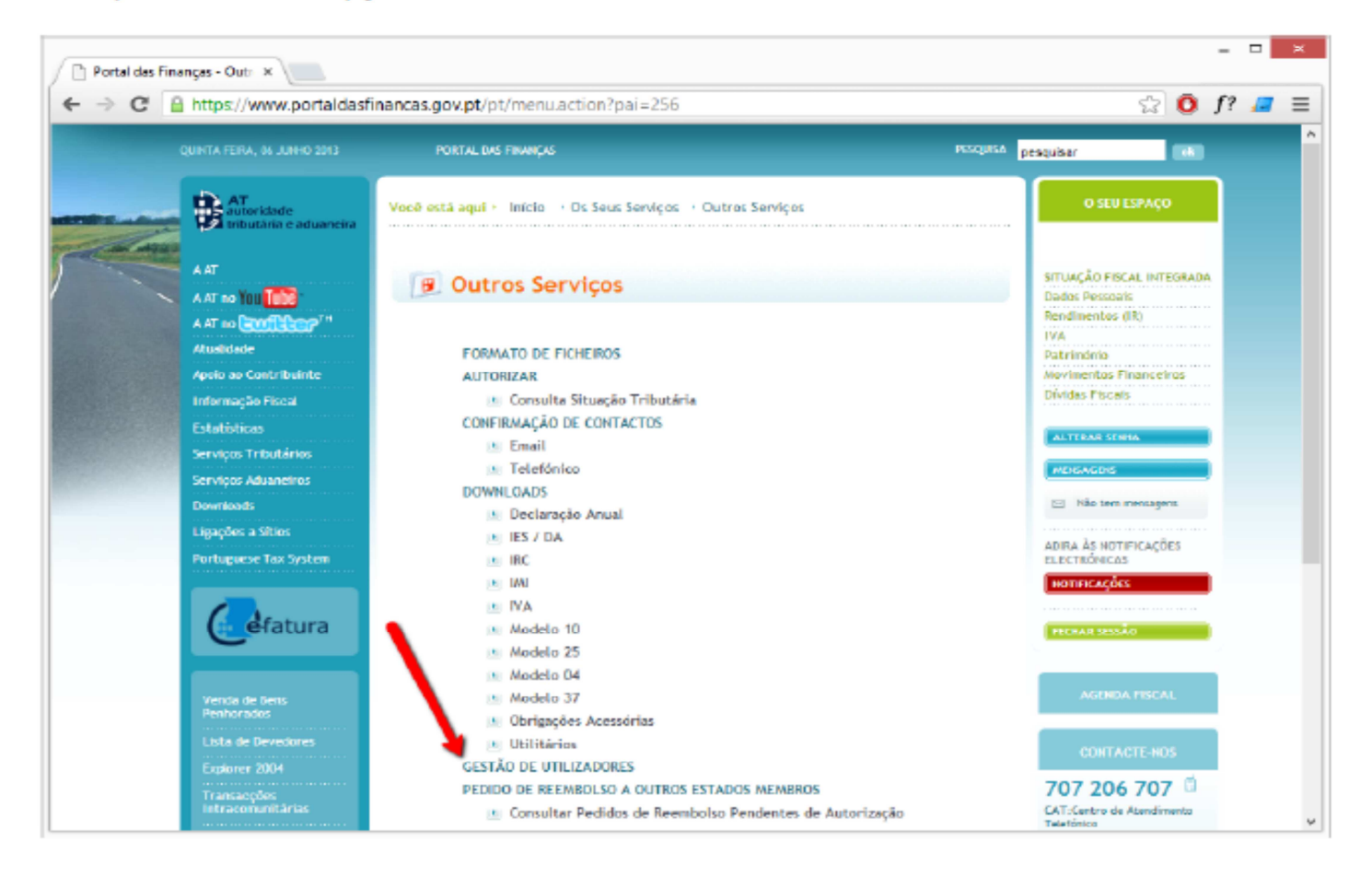

## 4) Seleccione a opção "Criar um novo utilizador"

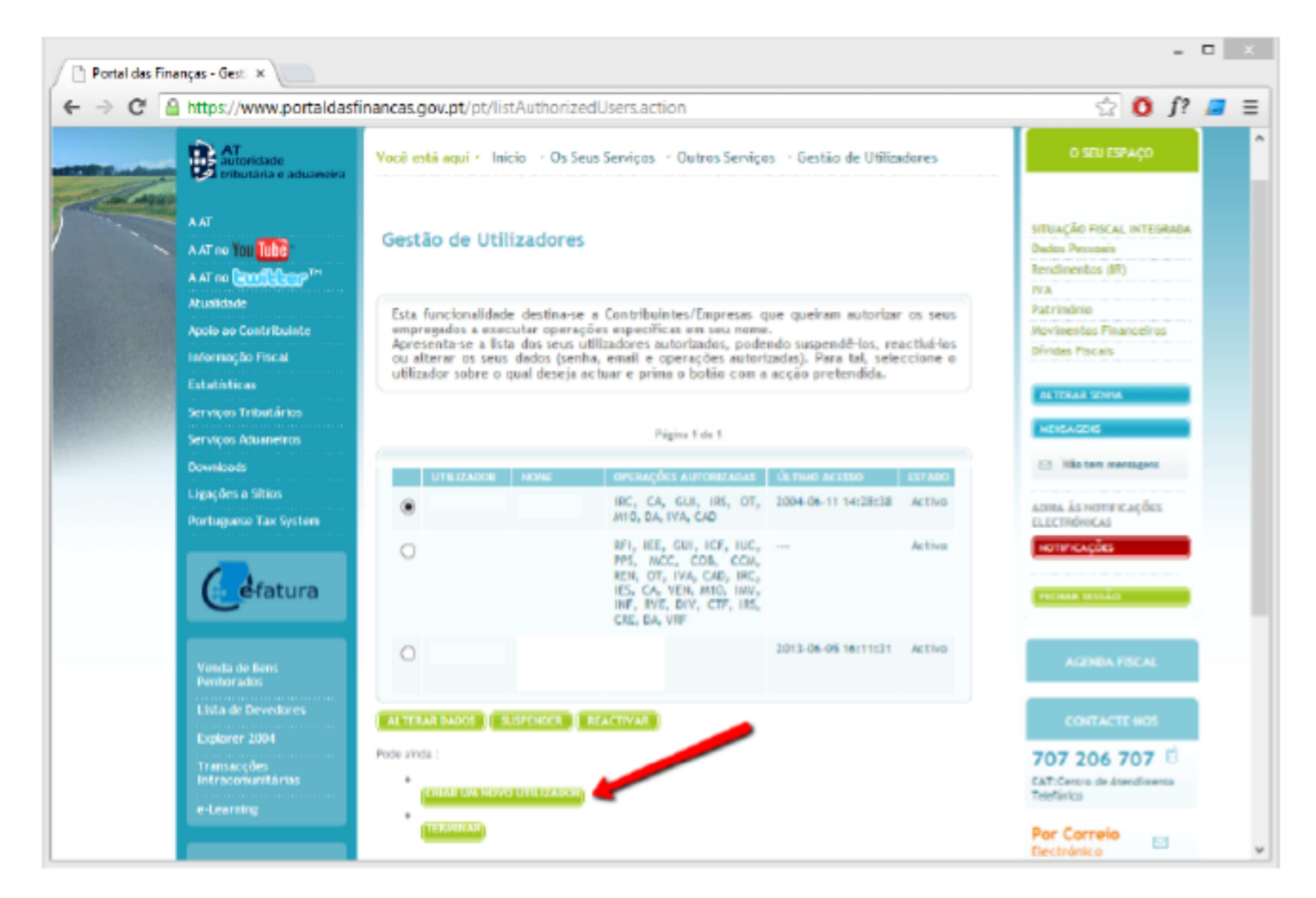

5) Preencha os campos "nome", "senha", "confirmação de senha", "e-mail" e escolha a opção "WDT - Comunicação de dados de documentos de transporte". Em seguida carregue "Continuar"

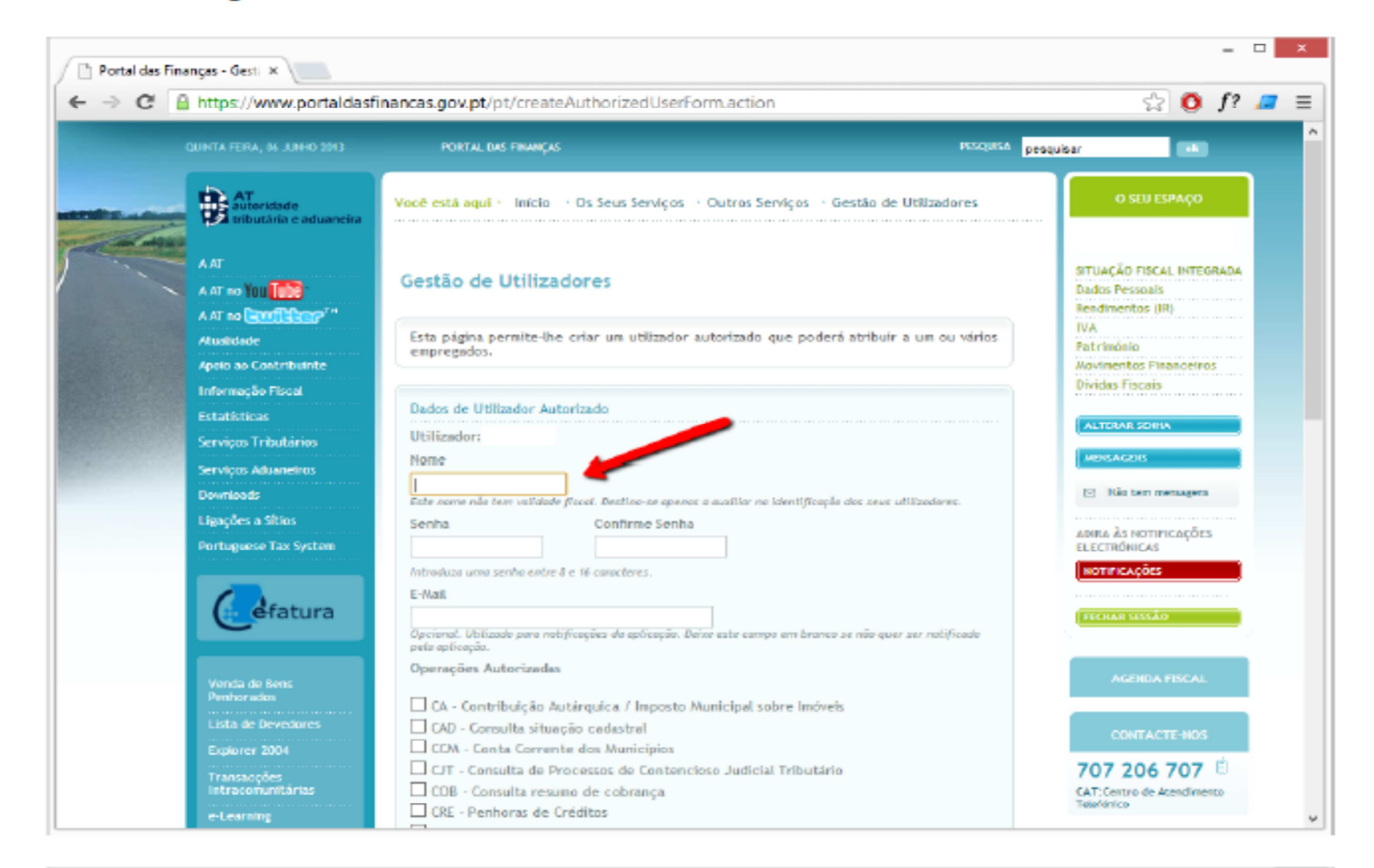

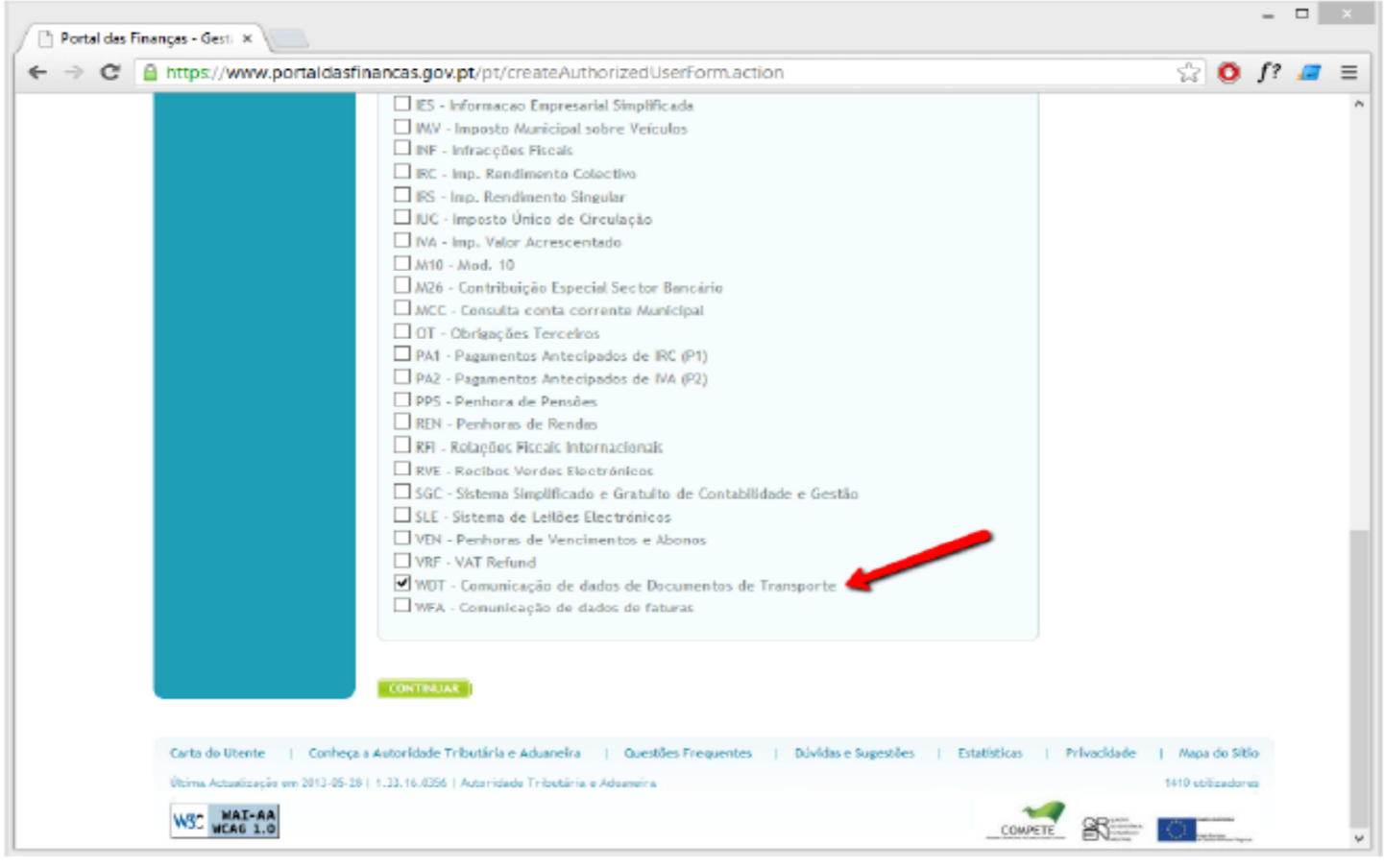

6) Finalmente será apresentada uma janela de confirmação com os dados inseridos, basta carregar em "Terminar" ou "Listar Utilizadores" para ver a lista de utilizadores definidos.

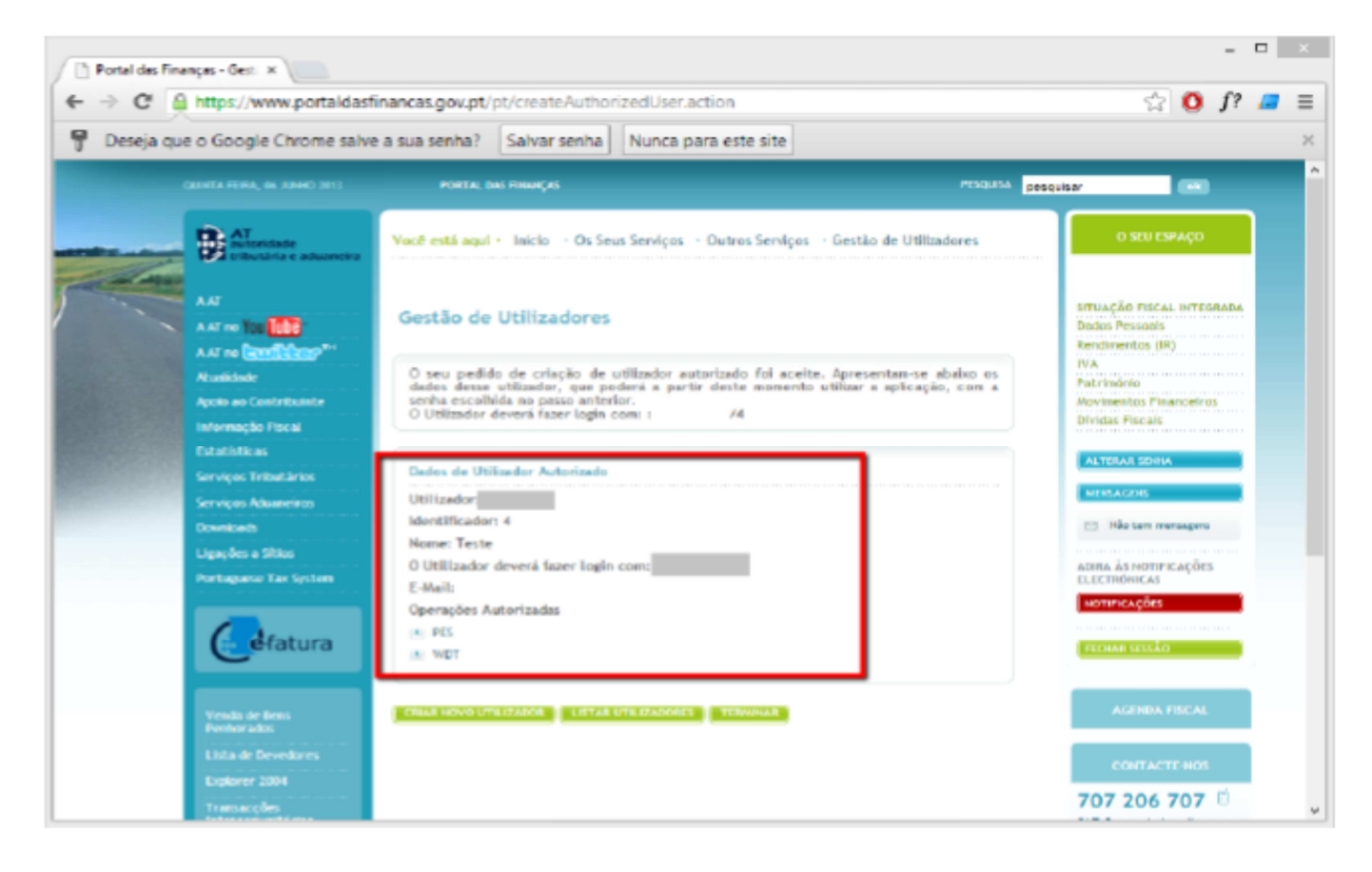